## **x.v.Color**

「x.v.Color」で撮影します。

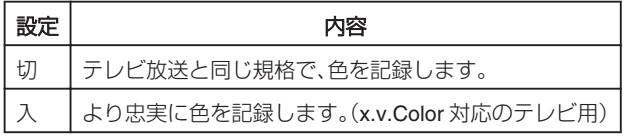

## 項目を表示するには

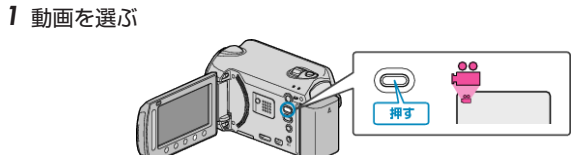

## 2 **@ をタッチして、メニューを表示する**

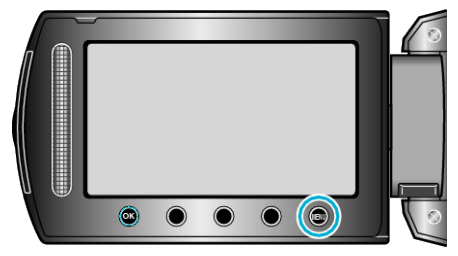

3 "x. v. Color"を選び、<sup>8</sup>をタッチする。

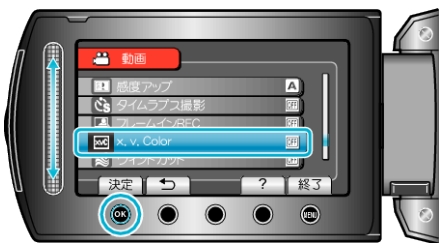